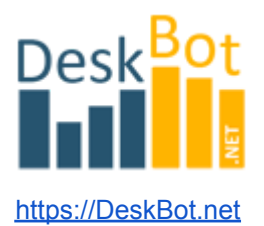

## Инструкция по использованию Конструктора DeskBot

**[DeskBot](https://deskbot.net/)** является надстройкой над торговым терминалом TSLab ([tslab.pro\)](https://tslab.pro/) и логическим продолжением упрощения создания торговых стратегий.

Основная функция Конструктора стратегий DeskBot состоит в быстром тестировании и выборе наилучших классических торговых стратегий. Это, первым делом, инструмент для анализа и аналитики стратегий.

Тестировать и оптимизировать стратегии можно практически на любых котировках и с разными таймфреймами.

Исторические котировки для бэктестов можно брать либо онлайн непосредственно подключившись к брокеру или к бирже. Либо можно скачать котировки в Интернете, например, с сайта finam.ru

[https://www.finam.ru/profile/mosbirzha-fyuchersy/si-12-21-siz1\\_siz1/export/](https://www.finam.ru/profile/mosbirzha-fyuchersy/si-12-21-siz1_siz1/export/)

Важно правильно указать начальную и конечную даты. Не забыть о том, что фьючерсы которые экспирировались и уже не торгуются нужно искать в архивной категории, а текущие активные котировки не в архивной категории. Иначе ничего не найдется.

Также важно не указывать слишком большой диапазон времени при малом таймфрейме. Так как на сервере стоят лимиты и вернется просто пустой файл. Если нужны котировки за длительный период данных, то либо ищите в Интернете готовую склейку данных, либо сами скачивайте поквартальные данные и сохраняйте их в один локальный текстовый файл.

В терминале TSLab нужно открыть вкладку Поставщики данных и нажать кнопку Добавить.

Далее выбираем нужный локальный файл с котировками и подгружаем его в систему.

Очевидно, что статус Онлайн здесь быть не может и расписание торгов тоже включить нельзя, так как все данные у нас уже есть и они не подгружаются онлайн. После этого появится возможность использовать эти котировки при тестировании стратегий.

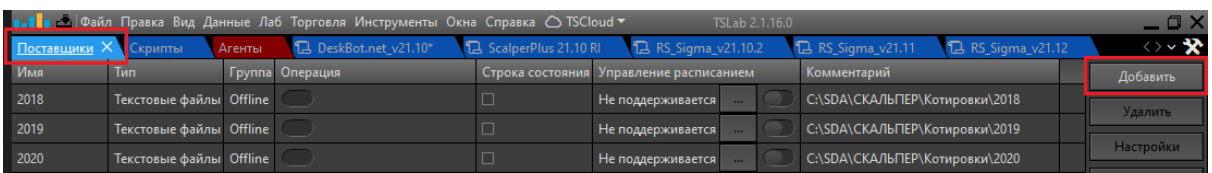

# Установка ПО «DeskBot» в терминал TSLab

После покупки робота Вам на почту должны поступить два файла: DeskBot.**tscont** и DeskBot.**key**

Предварительно сохраните прикрепленные к письму файлы себе на компьютер.

- 1. В терминале TSLab найдите пункт **меню Лаб → Скрипты**
- 2. Во вкладке «Скрипты» нажмите кнопку **Загрузить контейнер**
- 3. Введите в окно текст из файла с расширением **.key**
- 4. Укажите путь к файлу с расширением **.tscont**
- 5. Нажмите кнопку **Готово**

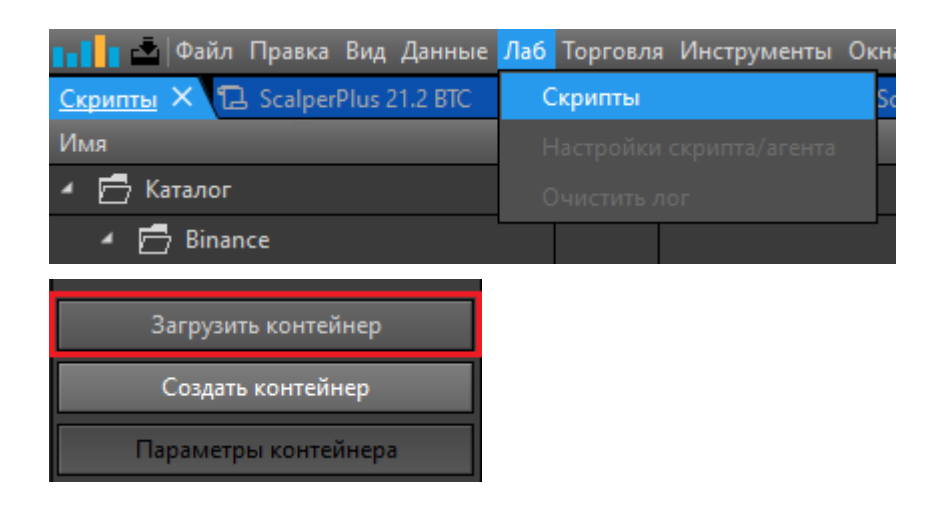

В каталоге должна появиться строка с именем робота.

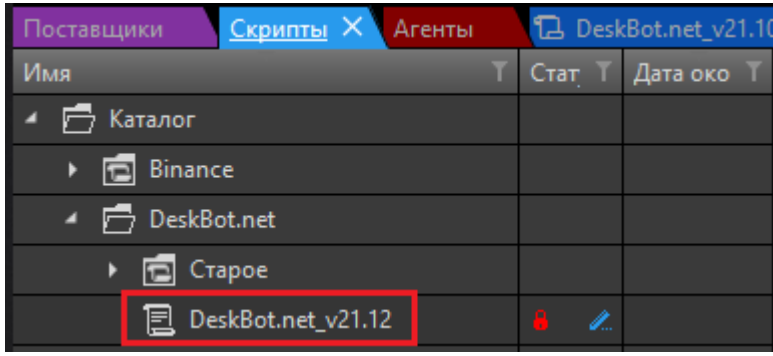

В свойствах контейнера нужно выбрать тот финансовый инструмент, на которым Вы будете работать.

Правой кнопкой мыши вызываем меню и нажимаем пункт **Свойства**.

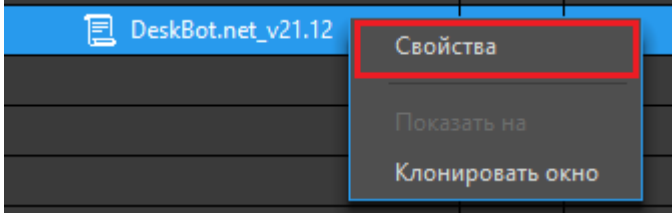

Также правой кнопкой мыши в окне графика можно вызвать Свойства контейнера. Переходим на вкладку Источники и нажимаем кнопку «Выбрать инструмент».

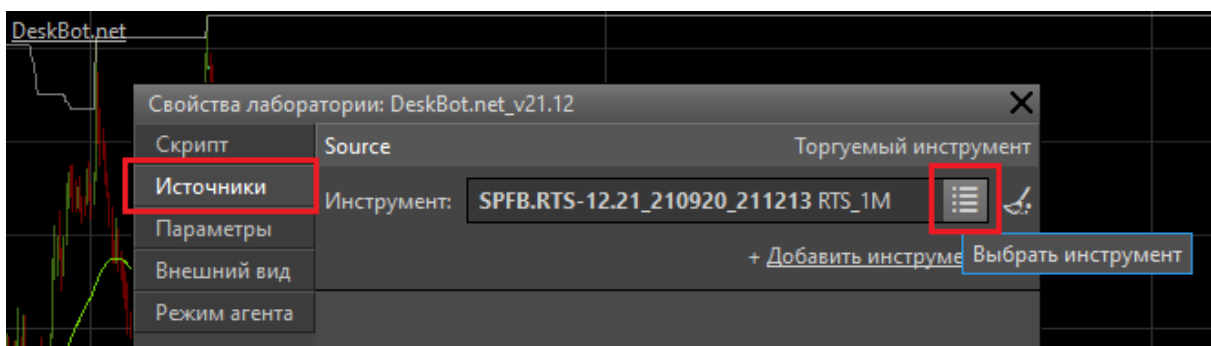

Далее выбираем нужный локальный файл с котировкам либо онлайн котировки.

Если всё правильно сделано, то на графике должны появиться свечи/бары/котировки.

## **Создание Агента** для контейнера DeskBot

Агент нужен для торговли. Это второй экземпляр нашего объекта, который предназначен для выставления заявок купли-продажи на бирже.

Тестировать и оптимизировать стратегии можно без Агента. Но для полноты информации остановимся и на этом пункте.

Выбрав мышкой строку с именем нашего контейнера DeskBot нужно нажать кнопку **Добавить агент**. Эта кнопка находится внизу правого меню.

Добавить агент

Здесь нужно выбрать финансовый инструмент на котором будет вестись торговля. Это не локальные котировки! Не текстовый файл.

Выберем, например, BTCUSDT. Для этого у Вас уже должен быть подключен поставщик данных для биржи Binance.

Как подключать поставщика данных в терминал TSLab смотрите инструкцию на сайте tslab.pro

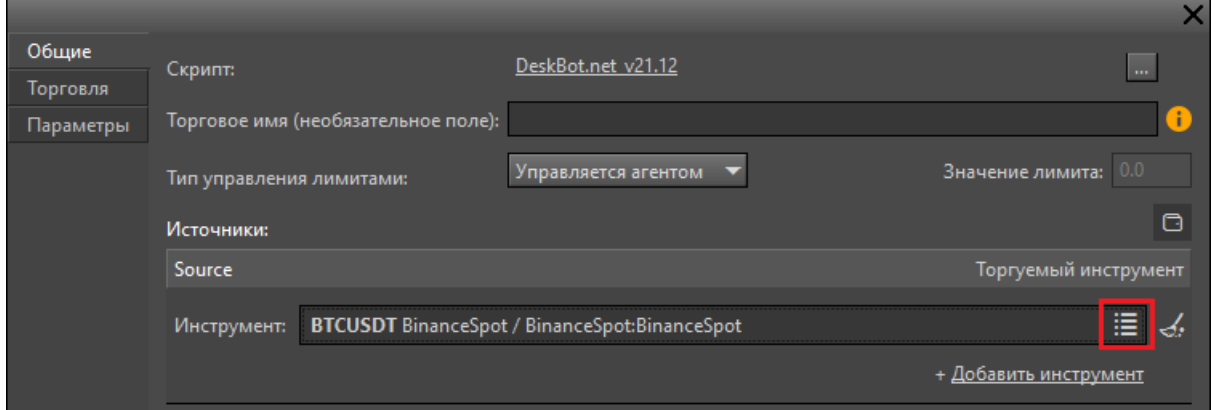

#### Нажимаем кнопку **ОК**.

После этого на иконке должна появиться цепь. Это означает, что для данного скрипта/контейнера создан агент.

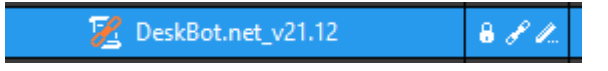

В свойствах агента нужно выставить галочки **Исполнять входы и выходы сразу**. Иначе сделки совершаться не будут.

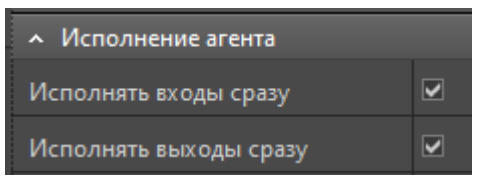

Настраивается это во вкладке **Агенты**.

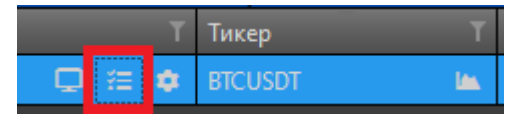

Дополнительную информацию по агентам (стандартный функционал терминала) вы сможете найти в справочнике TSLab. Нет смысла здесь перепечатывать слово в слово ту инструкцию.

## Работа с параметрами DeskBot

### **Дата и время**

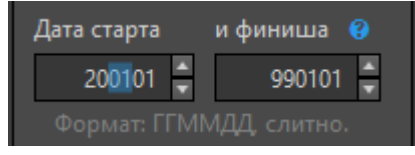

Здесь указана дата начала торговли от 2020 года, января месяца (выделено синим), первого числа. И до первого января 2099 года.

Котировки могут подгружаться и ранее начальной даты, но сделок по ним не будет. Это своего рода фильтр, в пределах которого можно совершать сделки. К сожалению, на момент разработки данного функционала TSLab не предоставлял более удобного механизма работы с датой и временем, поэтому дату будем задавать в цифровом формате. Когда появится календарь, сделаем обновление. Время начала и окончания торговли настраивается аналогичным образом.

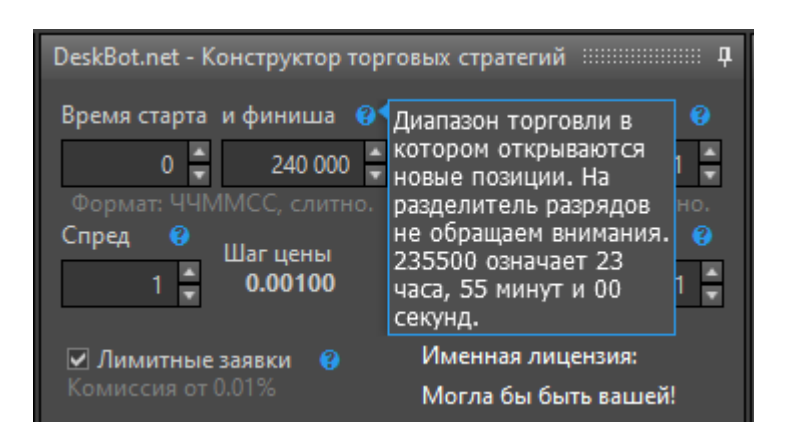

**Совет!** Если навести мышкой на синий круг со знаком вопроса, то появится подсказка.

Есть небольшое неудобство в том что эта подсказка довольно быстро пропадает и приходится заново наводить на круг мышкой, но это так устроен TSLab. Разработчики поставлены в известность в середине 2020 года. Если Вам данный момент тоже доставляет неудобство, то Вы можете тоже обратиться к ним и попросить исправить автоскрытие подсказки и сделать скрытие тогда, когда мышка сойдет с синего круга.

**Шаг цены** является информационным полем, чтобы понимать с какой точностью можно задавать фиксированные тейк-профиты и стоп-лоссы. **Минимальный шаг цены**, это самое малое изменение котировок, которое может быть доступно. На некоторых инструментах это 10 пунктов, на других 1 пункт, на третьих 0,001 пункта, либо даже 0,00001 пункта.

**Спред** — отступ от текущей цены для выставления заявки в стакан, но не сразу по встречному предложению, не по рынку. Этот параметр актуален если включена опция **Лимитные заявки**. В противном случае заявки будут выставляться по рынку, для моментального исполнения. Но здесь трейдер теряет на спреде и, возможно, на повышенных комиссиях для такого типа заявок. Уточняйте свой тарифный план. У разных брокеров и разных бирж могут быть разные условия и здесь все их учесть невозможно. Тем более, что они меняются во времени.

### **Тейк-профит и Стоп-лосс**

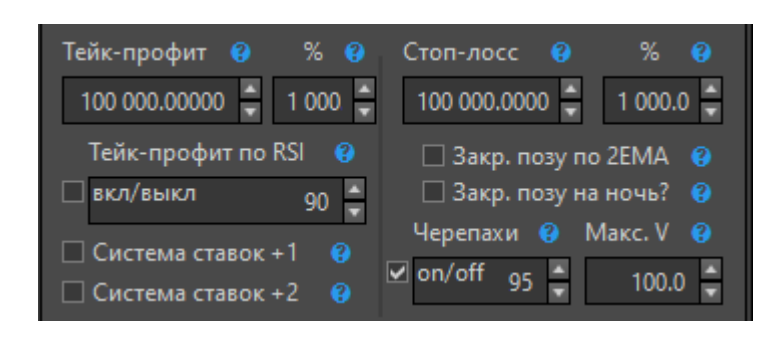

Параметры задаются в абсолютных величинах и в процентах.

Измеряется тейк-профит и стоп-лосс в пунктах (не в рублях, не в долларах, а в пунктах). Для каждого инструмента есть стоимость одного пункта. Изучайте спецификацию финансового инструмента и тогда будете знать размер потенциальной прибыли если цена пройдет Х пунктов.

ТП, п — берем прибыль по фиксированному значению, если цена прошла данный путь в пунктах.

ТП, % — берем прибыль по указанному значению в процентах. Проценты рассчитываем от текущей цены актива.

СЛ, п — принимаем убыток по фиксированному значению, если цена прошла данный путь в пунктах.

СЛ, % — принимаем убыток по указанному значению в процентах. Проценты рассчитываем от текущей цены актива.

Задавать можно одновременно несколько условий на открытие позиции и на закрытие.

До какого уровня цена дойдет раньше, то условие и сработает первым и единственным. Это может быть либо фиксированных тейк-профит, либо тейк-профит по процентам, либо тейк-профит по индикатору RSI и т.д., по любому закрывающему позицию сигналу.

### **Тейк-профит по индикатору RSI**

Тейк-профит по RSI. Если задано значение 90, то при лонге позиция будет закрыта как только RSI достигнет 90. При шорте позиция закроется при значении RSI меньше или равно 10 (100-90). Любое значение больше 100 отключает данный режим, так как RSI не может быть больше 100.

#### **Закр. позу по 2ЕМА**

Закрывать позицию по обратному пересечению скользящих средних ЕМА1 и ЕМА2 (Exponential Moving Average, Экспоненциальные скользящие средние). Этот режим добавлен по просьбам клиентов, но использовать его рекомендуем крайне осторожно, так как на флете (в боковом движении цены) позиция слишком часто будет закрываться и порой в убыток.

### **Закр. позу на ночь?**

Закрывать позицию на ночь по времени финиша? Закрытие позиции без причины обычно ухудшает итоговую доходность.

Данная настройка нужна только если Вы отлучаетесь от Конструктора и хотите чтобы вечером позиция была закрыта. Как разовая мера это вполне приемлемо. На регулярной основе, скорее всего нет. По крайней мере, тесты показывают ухудшение доходности при включенной этой функции.

### **Система ставок +1**

После убыточной сделки увеличиваем позицию на 1. После прибыльной начинаем с первичного объема. 1, 2, 3, 4, 5, ...

Такой подход позволяет получать в конечном итоге прибыль на больший объем, чем были убытки ранее на меньшие объемы. Статистика показывает что при данном подходе доходность возрастает.

Суть в том, что при увеличении риска возрастает и потенциальная доходность. Всё взаимосвязано.

### **Система ставок +2**

Торгуем всегда от объема в 1 лот. Пример: 1, 2, 4, 6, 8, 10, 12, 14, ... Ещё более рисковая система. Просадки будут глубже, но и потенциальная доходность должна стать ещё больше.

### **Макс. V**

Максимально возможный объем набираемой позиции. Ограничение риска. На случай небольшого депозита или для распределения депозита по разным инструментам (не запрещается использовать клоны конструктора и в лицензии мы ограничение на количество копий не ставим).

### **Черепахи**

В DeskBot добавлена классическая стратегия Черепах знаменитого Ричарда Денниса.

Суть в том, что мы торгуем на пробой ценового канала и закрываем позицию при возврате цены в ценовой канал на указанное количество процентов. Пример, число 50 означает середину канала.

Более подробная инструкция по настройке данной стратегии поставляется покупателю отдельным письмом.

### **Следящий тейк-профит (трейл)**

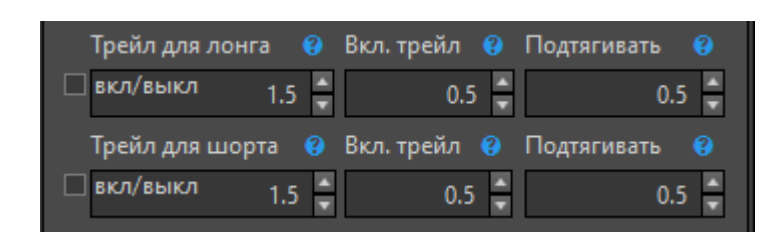

Можно включить трейл:

Стоп-лосс для трейла от лонга. Работает только для лимитных заявок. По умолчанию: 1.5%

Активация лонг-трейла при достижении указанного значения. По умолчанию: 0.5% Подтягивать стоп для лонга по указанному значению. По умолчанию: 0.5%

Использовать трейл рекомендуется на трендовых инструментах и в трендследящих стратегиях. На флете данных подход хорошо проявить себя не сможет.

**Совет!** Если вдруг не понятно как работает тот или иной параметр, то Вы активируете его и смотрите как торгует система на бэктесте. Затем изменяете значение параметра и снова смотрите каким образом изменились сделки. На практике всё становится гораздо нагляднее и понятнее. В крайнем случае, есть техподдержка!

### **Направление торговли**

■ Торговля в лонг ■ Торговля в шорт ø

Здесь совсем всё просто. Первая галочка разрешает делать покупки. Вторая продажи. Безусловно, это для открытия позиции. Если позиция открыта то для её закрытия конечно же потребуется обратная сделка и она будет совершена вне зависимости от того выставлена противоположная галочка или нет. Данный функционал позволяет быстро оценить как стратегия работает только от лонга, только от шорта и совместно. Иногда это бывает полезно.

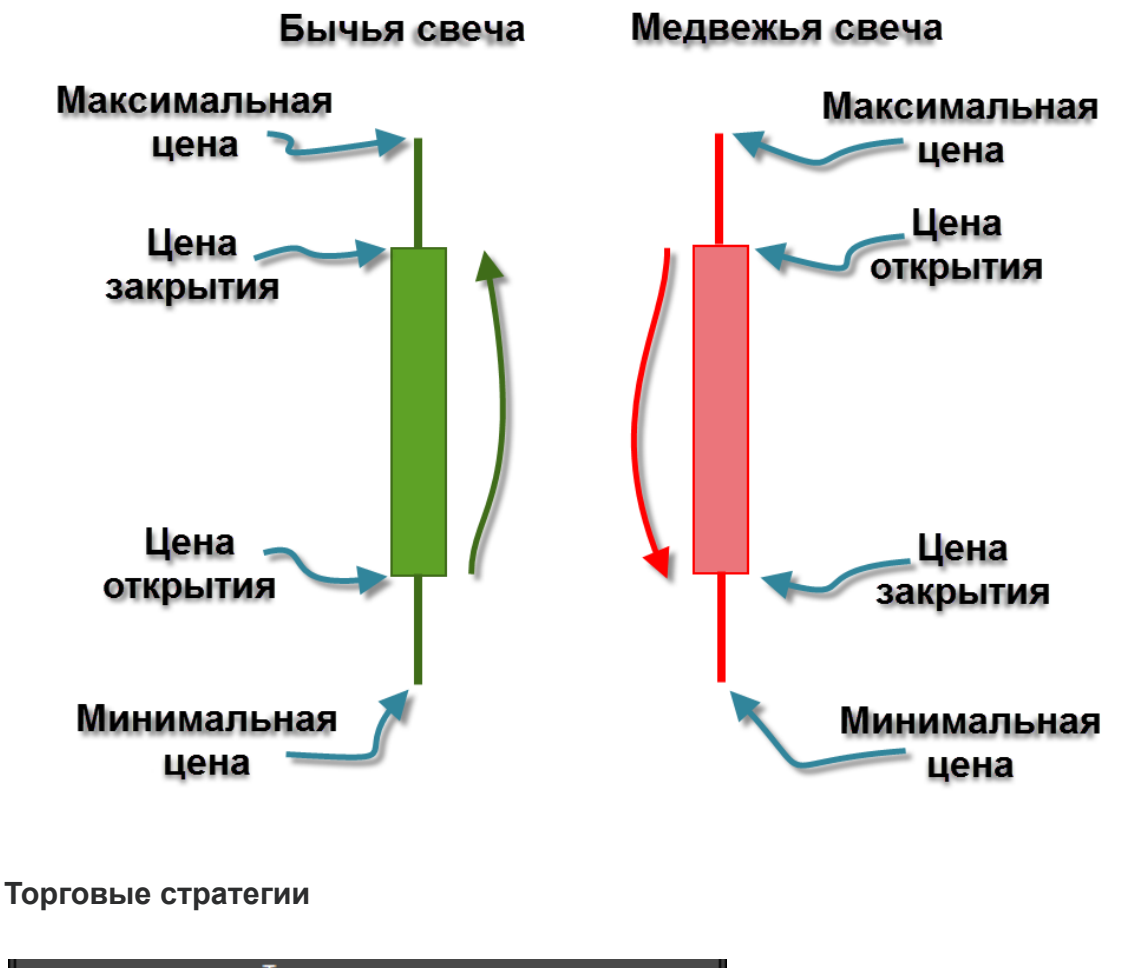

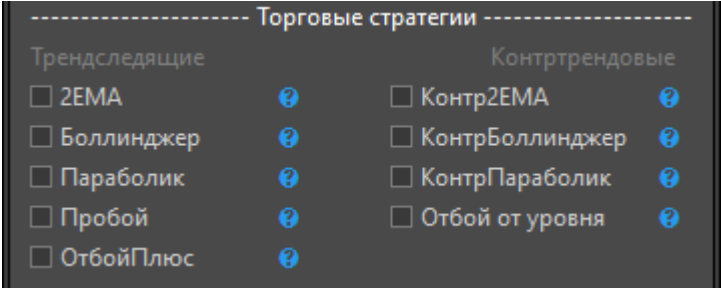

**2EMA** — Стратегия основана на пересечении двух скользящих средних. Если EMA1 пересекает снизу вверх EMA2, то открываем лонг. Если пересечение в обратную сторону, то закрываем позицию и открываем шорт.

**Боллинджер** — Открываем лонг если закрытие свечи (цена) больше верхней полосы Боллинджера. Шорт, если закрытие ниже нижней полосы. Стратегия переворотная.

**Параболик** — Открываем лонг если закрытие свечи (цена) больше Параболика. Шорт, если закрытие ниже нижней Параболика. Стратегия переворотная.

**Пробой** — Открываем лонг если свеча закрылась выше индикатора Максимум за Х свечей. Шорт если закрытие меньше индикатора Минимум за Х свечей.

**ОтбойПлюс** — Стратегия торговли от границ ценового канала. Сделки совершаются только в направлении тренда, по фильтру двух скользящих средних: EMA1 и EMA2.

Совет! При этом можно также подключать дополнительные сигналы на открытие и закрытие позиций.

#### **В этом случае получаются уникальные многоканальные стратегии!**

Важно не совмещать трендследящие и контртрендовые стратегии. Иначе они будут конфликтовать за направление позиции. Посмотрев график стабильно снижающейся кривой доходности Вы сразу всё поймете.

**Контр2ЕМА** — Стратегия обратная трендовой стратегии 2ЕМА. Торгуем пересечения скользящих средних против тренда.

**КонтрБоллинджер** — Стратегия обратная Боллинджеру. То есть, сигналы на лонг становятся сигналами на шорт.

**КонтрПараболик** — Стратегия обратная Параболику

**Отбой от уровня** — Лонг если свеча закрылась ниже индикатора Минимум за Х свечей. Шорт если закрытие выше Максимум за Х свечей.

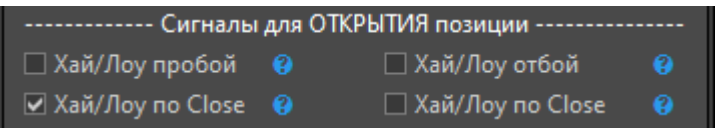

**Хай/Лоу пробой** — Лонг: закрытие цены выше Максимум за Х свечей по high. Шорт: закрытие цены ниже Минимум за Х свечей по low. Параметр HighLow(X) задает количество свечей.

**Хай/Лоу по Close** — Лонг: закрытие цены выше Максимум за Х свечей по Close. Шорт: закрытие цены ниже Минимум за Х свечей по Close. Параметр MinMaxClose(Х) задает количество свечей.

**Хай/Лоу отбой** — Лонг: закрытие цены ниже Минимум за Х свечей по low. Шорт: закрытие цены выше Максимум за Х свечей по high. Параметр HighLow(X) задает количество свечей.

**Хай/Лоу по Close** — Лонг: закрытие цены ниже Минимум за Х свечей по Close. Шорт: закрытие цены выше Максимум за Х свечей по Close. Параметр MinMaxClose(Х) задает количество свечей.

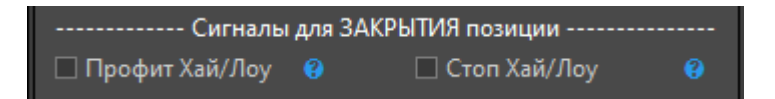

**Профит Хай/Лоу** — Лонг закрывается при обновлении максимума за Х. Шорт закрывается при обновлении минимума за Х.

**Стоп Хай/Лоу** — Лонг закрываем при пробитие уровня Минимум за Х. Шорт закрываем выше уровня Максимум за Х.

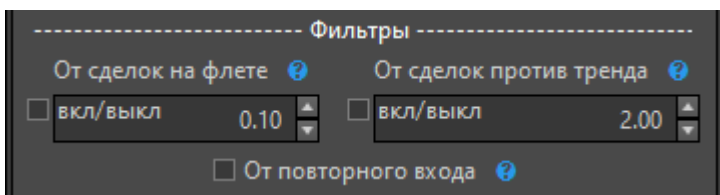

**От сделок на флете** — Фильтр от сделок на флете. Если разность EMA1 и ЕМА2 в абсолютном значении (Дельта) меньше указанного значения, то позицию не открываем. Фильтр распространяется на все стратегии. Ноль отключает фильтр.

**От сделок против тренда** — Торгуем в лонг только если EMA1 больше, чем EMA2 на указанное значение. Торгуем в шорт только если EMA1 меньше, чем EMA2 на указанное значение. Ноль отключает фильтр.

**От повторного входа** — После стопа от лонга запрет на лонг. Ждем сигнал на шорт. После стопа от шорта разрешен только лонг.

## Индикаторы

Индикаторы позволяют интерпретировать поведение цены. С помощью них гораздо проще «объяснить» компьютеру что именно происходит на рынке: идет тренд или нет, растущий рынок или нет. Индикаторы не предсказывают будущее, но помогают его прогнозировать.

Если Вы занимаетесь трейдингом, то скорее всего уже знакомы с самыми популярными классическими индикаторами.

Здесь мы задаем их параметры. А именно, мы задаем значение периодов (сколько свечей/баров брать в расчет) индикаторов.

Если задать слишком большие значения, то индикаторы будут запаздывать с выдачей сигналов на открытие и закрытие позиций, так как на них будет очень сильно влиять устаревшая информация. И если задать слишком малые значения периодов индикаторов, то тоже ничего хорошего не выйдет. Сигналы будут преждевременными. Их будет много. И основная часть из них будет ложная. Во всём нужна золотая середина!

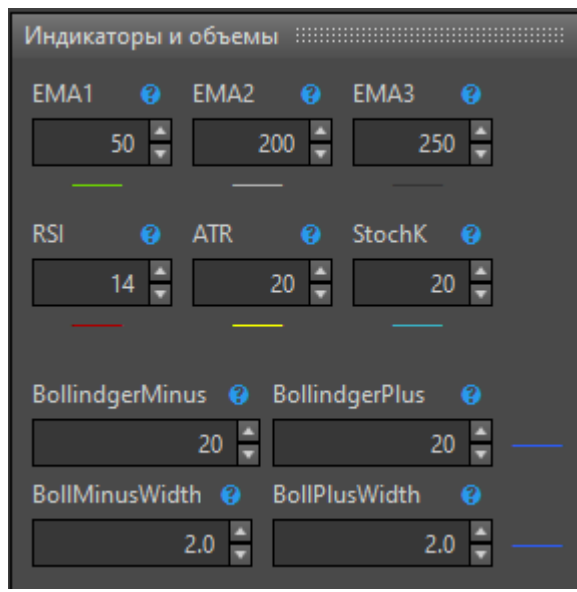

**ЕМА — Экспоненциальные скользящие средние** — это индикаторы с помощью которых система определяет направление тренда.

Значения 50, 200 и 250 являются периодами индикаторов (скользящие средние), то есть первая сглаженная кривая строится на базе усреднения последних 50 свечей/баров, вторая на базе последних 200 свечей/баров, а третья на базе 250 свечей/баров.

Если быстрая ЕМА(50) находится выше медленной EMA(200), то мы считаем что тренд растущий, так как текущая цена находится выше своих средних предыдущих значений. И в приоритете будет торговля от лонга, от покупок. Для шорта ситуация обратная, можно сказать, зеркальная.

**RSI** — **Индекс относительной силы рынка**. В его основе лежит отношение среднего роста цены за период к среднему падению цены за период. Если индикатор выше 50-ти, значит в среднем цена выросла и, наоборот. Диапазон возможных значений находится от 0 до 100.

**ATR — Средний истинный диапазон** (average true range). Он показывает волатильность, и может сказать о текущем состоянии тренда и активности на рынке. ATR находится на низких значениях, когда на рынке затишье и формируется флет. После продолжительного боковика можно ожидать появление мощного тренда (нисходящего или восходящего). Тогда индикатор начинает расти, свидетельствуя о росте волатильности.

**Stochastic —** Стохастик (Stochastic Oscillator) является популярным техническим индикатором не только у профессиональных трейдеров, но и новичков. Stochastic способен четко определить момент разворота тренда и зарабатывать даже на краткосрочных коррекциях против тенденции на рынке. Индикатор отображает %-ное соотношение цены закрытия и максимальных экстремумов за определенный период времени. Stochastic позволяет определить, когда начнется разворот тенденции и подскажет, в какой именно момент следует открывать сделку. Суть индикатора:

Перекупленность – от 80 до 100;

Перепроданность – от 0 до 20.

**Bollinger Bands —** Полосы или Ленты Боллинджера. Показывает на графике направление и диапазон колебаний цен. Исходя из текущего коридора цен можно прогнозировать дальнейшее движение котировок.

**Parabolic Sar —** это трендовый индикатор. Он создан для того, чтобы подсказывать трейдеру точки выхода из позиции. Sar-это сокращение "Stop and revers", и дословно переводится как "Стоп и реверс". А то, что рисует индикатор на графике напоминает параболу. Отсюда и его английская аббревиатура "Parabolic". Parabolic Sar, показывает трейдеру какая тенденция на рынке преобладает.

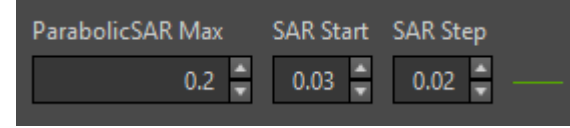

**MACD —** Расхождение и сходимость скользящих средних. Это индикатор осцилляторного типа, который широко используется трейдерами для технического анализа. MACD - это инструмент следования за трендом, который использует

скользящие средние для определения импульса финансового инструмента (акции, криптовалюты или другого торгуемого актива).

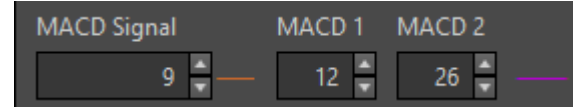

**HighLow(X) —** Показывает максимум и минимум за Х последних свечей. Так сказать, рисует ценовой коридор по экстремальным точкам движения цены.

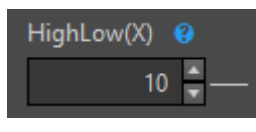

**MinMaxClose(X) —** Показывает максимум и минимум за Х последних свечей оценивая лишь значения закрытия свечей, не учитываются хвосты/тени свечей.

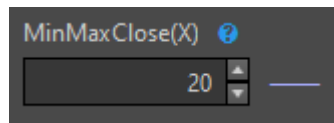

## Объемы

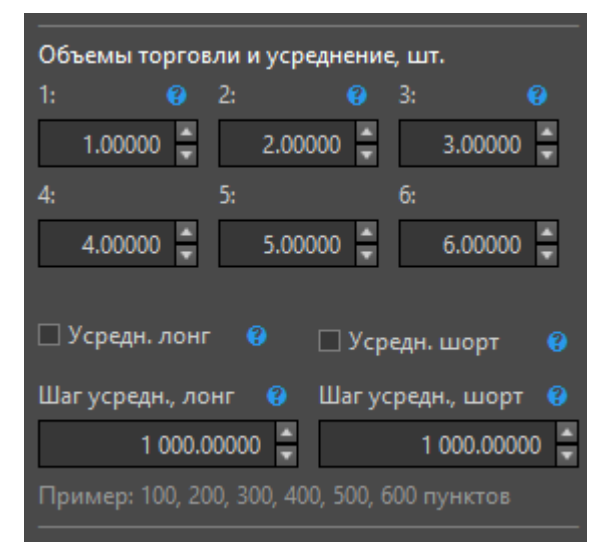

Есть возможность торговать с усреднением позиции. Можно настроить 6 уровней для усреднения позиции. На каждом уровне мы указываем какая именно по размеру/объему должна быть позиция. Указав значения 1-2-3-4-5-6 мы получим усреднение по 1 лоту на каждом уровне и в итоге полную позицию равную 6. Важно, значения указанных объемов не суммируются, а позиция изменяется до уровня указанного значения.

Если задан только первый параметр, а остальные пять параметров равны нулю, и не включены системы ставок, тогда торговля будет проходить единичным объемом. Для того чтобы включить режим усреднения для покупок или продаж нужно активировать соответствующий чекбокс (установить галочку).

**Шаг** усреднения показывает через какой количество пунктов будет выставлена новая заявка для увеличения текущей позиции.

## Быстрые кнопки купли-продажи

![](_page_13_Picture_95.jpeg)

Вспомогательный механизм для ручных операций купли-продажи. Покупка или продажа происходит "по рынку" на объем указанный в первом параметре блока настроек объемов. Закрывается позиция целиком. Объем для заявки берется аналогичный текущей позиции.

## Паттерны

— Свечные формации (совокупность свечей/баров определенного геометрического характера)

![](_page_13_Picture_96.jpeg)

#### **Бычьи паттерны (сила паттерна)**

**3 белых солдата** — 3 подряд растущие свечи и каждое закрытие выше предыдущего

**3 белых офицера** — Экспонента. 3 подряд растущие свечи и тело каждой следующей свечи больше предыдущей.

**Марибозу белая** — Свеча Марибозу совсем не имеет теней. Это сильная модель продолжения тенденции. Быки полностью контролируют ситуацию на рынке.

#### **Разворот нисходящего движения**

**Молот** — Свеча с длинным нижним фитилем после двух падающих свечей и фитиль снизу должен быть по крайней мере в 2 раза больше тела свечи

**3 черных и белая** — Серия черных свечей сменяется белой. Быки набирают силу. **Бычье поглощение** — После маленькой черной свечи идет большая белая свеча **Бычье поглощение (+2)** — После маленькой черной свечи идет как минимум в 2 раза больше белая. Сравниваем тело свечей.

**Утренняя звезда** — После черной свечи идет свеча с коротким телом и длинным хвостом снизу. Быки выкупают актив.

Утренняя звезда 2 — C подтверждением формации. После черной свечи идет свеча с коротким телом и длинным хвостом снизу, а после неё идет белая свеча. Быки набирают силу.

#### **Медвежьи паттерны (сила)**

**3 черных вороны** — 3 подряд падающие свечи и каждое закрытие ниже предыдущего

**3 черных коршуна** — Экспонента. 3 подряд падающие свечи и тело каждой следующей больше предыдущего

**Марибозу черная** — Свеча Марибозу совсем не имеет теней. Это сильная модель продолжения тенденции. Медведи полностью контролируют ситуацию на рынке.

#### **Разворот восходящего движения**

**Падающая звезда** — Формация подобная перевернутому молоту, но она формируется в конце восходящего тренда. Две растущие свечи, а за ними падающая свеча с длинным хвостом сверху.

**3 белых и черная** — Серия белых свечей сменяется черной. Медведи набирают силу.

**Медв. поглощение** — После маленькой белой свечи идет большая черная.

**Медв. поглощение (+2)** — После маленькой белой свечи идет как минимум в 2 раза больше черная. Сравниваем тело свечей.

**Вечерняя звезда** — После белой свечи идет свеча с коротким телом и длинным хвостом сверху. Медведи активно продают актив.

**Вечерняя звезда 2** — C подтверждением. После белой свечи идет свеча с коротким телом и длинным хвостом сверху, а за ней идет черная свеча. Медведи активно продают.

# Общие соображения по работе с DeskBot

**Выбор инструмента.** Исходить нужно прежде всего из характеристик инструмента. Важно чтобы он был максимально ликвидный. Чтобы в любой момент времени можно было закрыть позицию с минимальными потерями на спреде. Для Мосбиржи это фьючерсы на Индекс РТС (RI) и на валютную пару Доллар/Рубль (Si). На любых других биржах всегда можно посмотреть объемы торгов активов и отсортировать от большего к меньшему, так легко найти самые ликвидные инструменты.

Ещё выбор инструмента зависит от стратегии. Если стратегия трендследящая то и инструмент должен быть трендовый. Иначе на флете такая стратегия не принесет прибыль.

# Оптимизация параметров на примере робота Sigma

![](_page_16_Picture_300.jpeg)

В оптимизации нуждаются не все параметры. Рассмотрим одни из важных.

Галочками выбраны те, параметры, которые будут участвовать в оптимизации. Чем больше параметров мы выбираем галочками в столбце с названием **Выбрать**, тем больше кортежей для проверки будет создаваться.

И, чем мельче **шаг** изменения значений параметров мы укажем, тем выборка тоже будет больше. Это приведет к долгим и большим подсчетам. Так делать не нужно. Поэтому желательно выбирать для оптимизации действительно важные параметры и не мельчить с шагом.

После выбора и настройки параметров оптимизации нужно нажать на кнопку **Максимум**. В правом поле появится значение, это количество тестов, количество проходов/расчетов. Следите за тем, чтобы оно не было очень большим. Иначе процесс оптимизации может растянуться на недели и месяцы.

Изменять способ «Перебор» на другой не рекомендуется. И также сохранять результаты в Excel тоже не лучшее решение. Это всё значительно замедляет процесс расчета.

В любой момент Вы можете остановить процесс оптимизации, подкорректировать настройки, если что-то забыли/упустили и начать заново.

В таблице готовых результатов оптимизации можно делать сортировку по параметру П/У (прибыль/убыток), чтобы найти конфигурацию с максимальной доходностью. А также можно обратить внимание на поле Максимальная просадка. Минимальное значение в данном поле покажет конфигурацию с наименьшим риском для данной стратегии под текущий финансовый инструмент. Далее Вам уже самим нужно будет определиться что важнее, высокая доходность или минимальный риск. Или некоторый баланс из средних значений риск-доходности.

Не бойтесь экспериментировать! Пробуйте, ищите, изучайте, анализируйте и с опытом Вы лишь взглянув на описание новой стратегии сразу будете знать её сильные и слабые стороны а также примерно на какую доходность способна эта стратегия. Но это с опытом. А сейчас предстоит увлекательный путь создания, тестирования и изучения множества новых уникальных стратегий!

Если у Вас остались вопросы, обращайтесь в чат или на почту. Поможем, подскажем!

-- С уважением, **Команда проекта «DeskBot»**

[https://DeskBot.net](https://deskbot.net/)

[Instagram.com/desk.bot](https://instagram.com/desk.bot)

**Telegram**: @iScalper | **WhatsApp**: 79295158441 | **VK**: [iScalper](https://vk.com/iscalper)

Актуальная информация здесь **T** [Instagram.com/robot\\_scalper](https://instagram.com/robot_scalper) и [vk.com/iscalper](https://vk.com/iscalper)

[Robot-Scalper.ru](https://robot-scalper.ru/) - торговые роботы под Мосбиржу и под Крипту

[Instagram.com/algoschool.ru](https://www.instagram.com/algoschool.ru/) - обучение разработке роботов под Мосбиржу

[AlgoSchool.ru](https://algoschool.ru/) - обучение разработке роботов под Мосбиржу